Kirk Paul Lafler; sasNerd

# **ABSTRACT**

SAS® supports a DATA step programming construct known as hash objects that enables faster table lookup, search, merge, sort, and transpose operations. By constructing a hash object, users can associate a key with one or more values. Topics include introducing what a hash object is, how a has object works, the syntax required, along with essential programming techniques to define a simple key, sort data, search memory-resident data using a simple key, match-merge (or join) two data sets, handle and resolve collision scenarios where two distinct pieces of data have the same hash value, as well as more complex programming techniques that use a composite key to search for multiple values.

### INTRODUCTION

One of the more exciting and relevant programming techniques available to SAS users today is the Hash object. Available as a DATA step construct, users can construct relatively simple code to perform match-merge and/or join operations. The objective of this paper is to introduce the basics of what a hash table is and to illustrate practical applications so SAS users everywhere can begin to take advantage of this powerful SAS Base programming feature.

# EXAMPLE TABLES

The data used in all the examples in this paper consists of a Movies data set containing six columns: title, length, category, year, studio, and rating. Title, category, studio, and rating are defined as character columns with length and year being defined as numeric columns. The data stored in the Movies data set appears below.

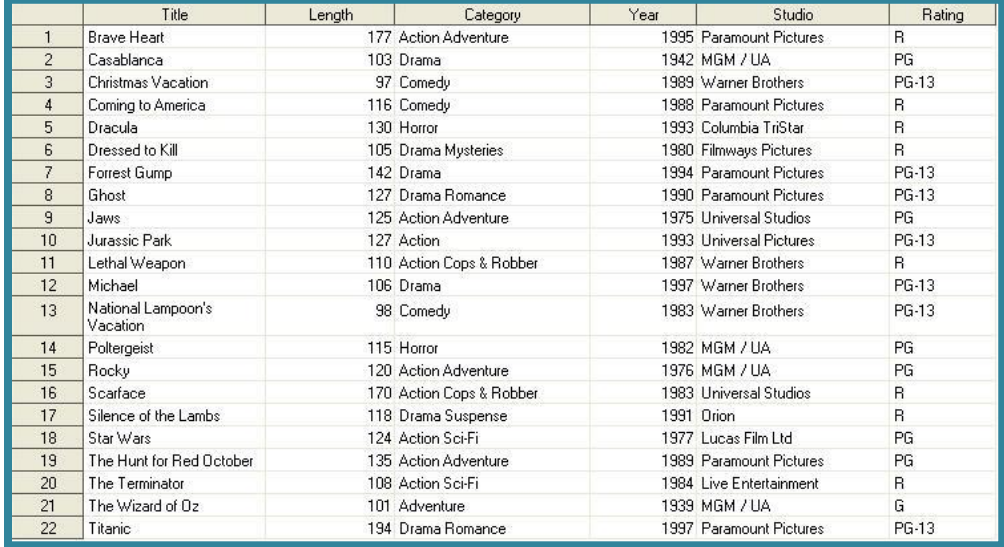

The second data set used in the examples is the ACTORS data set. It contains three columns: title, actor\_leading, and actor supporting, all of which are defined as character columns, and is illustrated below.

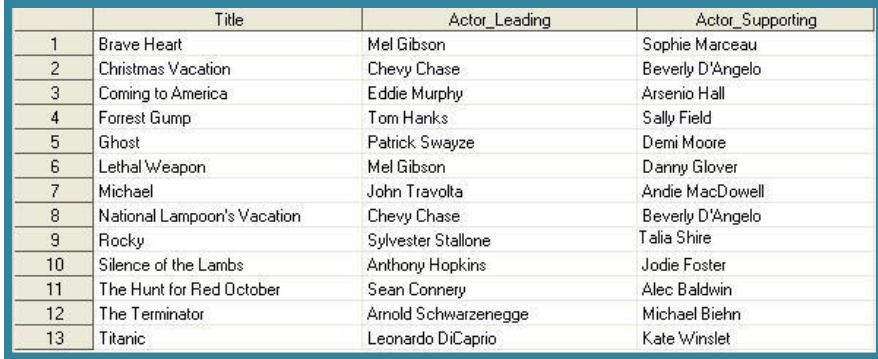

# WHAT IS A HASH OBJECT?

A hash object is a data structure that contains an array of items that are used to map identifying values, known as keys (e.g., employee IDs), to their associated values (e.g., employee names or employee addresses). As implemented, it is designed as a DATA step construct and is not available to any SAS procedures. The behavior of a hash object is like that of a SAS array in that the columns comprising it can be saved to a SAS table, but at the end of the DATA step the hash object and all its contents disappear.

### HOW DOES A HASH OBJECT WORK?

A hash object permits table lookup, match/merge, sort, and transpose operations to be performed often faster than other available methods found and used in the SAS system. Unlike a DATA step merge or PROC SQL join where the SAS system repeatedly accesses the contents of a table stored on disk to perform table lookup operations, a hash object reads the contents of a data set into memory once allowing the SAS system to repeatedly access it, as necessary. Since memory-based operations are typically faster than their disk-based counterparts, users generally experience faster and more efficient table lookup operations. The following diagram illustrates the process of performing a table lookup using the Movie Title (i.e., key) in the MOVIES data set matched against the Movie Title (i.e., key) in the ACTORS data set to return the ACTOR\_LEADING and ACTOR\_SUPPORTING information.

| <b>MOVIES Data Set</b>    | <b>ACTORS Data Set</b>    |                      |                         |
|---------------------------|---------------------------|----------------------|-------------------------|
| <b>TITLE</b>              | <b>TITLE</b>              | <b>ACTOR LEADING</b> | <b>ACTOR_SUPPORTING</b> |
| <b>Brave Heart</b>        | <b>Brave Heart</b>        | Mel Gibson           | Sophie Marceau          |
| .                         | <b>Christmas Vacation</b> | <b>Chevy Chase</b>   | Beverly D'Angelo        |
| <b>Christmas Vacation</b> | Coming to America         | Eddie Murphy         | <b>Arsenio Hall</b>     |
| Coming to America         | .                         | <b>ALC: N</b>        | <b>ALC: N</b>           |
| .                         | .                         | <b>ALC: N</b>        | <b>ALC: N</b>           |
|                           |                           |                      |                         |

**Figure 1. Table Lookup Operation with Simple Key**

Although one or more hash tables may be constructed in a single DATA step that reads data into memory, users may experience insufficient memory conditions preventing larger tables from being successfully processed. To alleviate this kind of issue, users may want to load the smaller tables as hash tables and continue to sequentially process larger data sets containing lookup keys.

# HASH OBJECT SYNTAX

Users with DATA step programming experience will find the hash object syntax relatively straight forward to learn and use. Available in all operating systems running SAS 9 or greater, the hash object is called using methods. The syntax for calling a method involves specifying the name of the user-assigned hash table, a dot (.), the desired method (e.g., operation) by name, and finally the specification for the method enclosed in parentheses. The following example illustrates the basic syntax for calling a method to define a key.

#### **HashTitles.DefineKey ('Title');**

where:

HashTitles is the name of the hash table, DefineKey is the name of the called method, and 'Title' is the specification being passed to the method.

### HASH OBJECT METHODS

The author has identified twenty six (26) known methods which are alphabetically displayed, along with their description, in the following table.

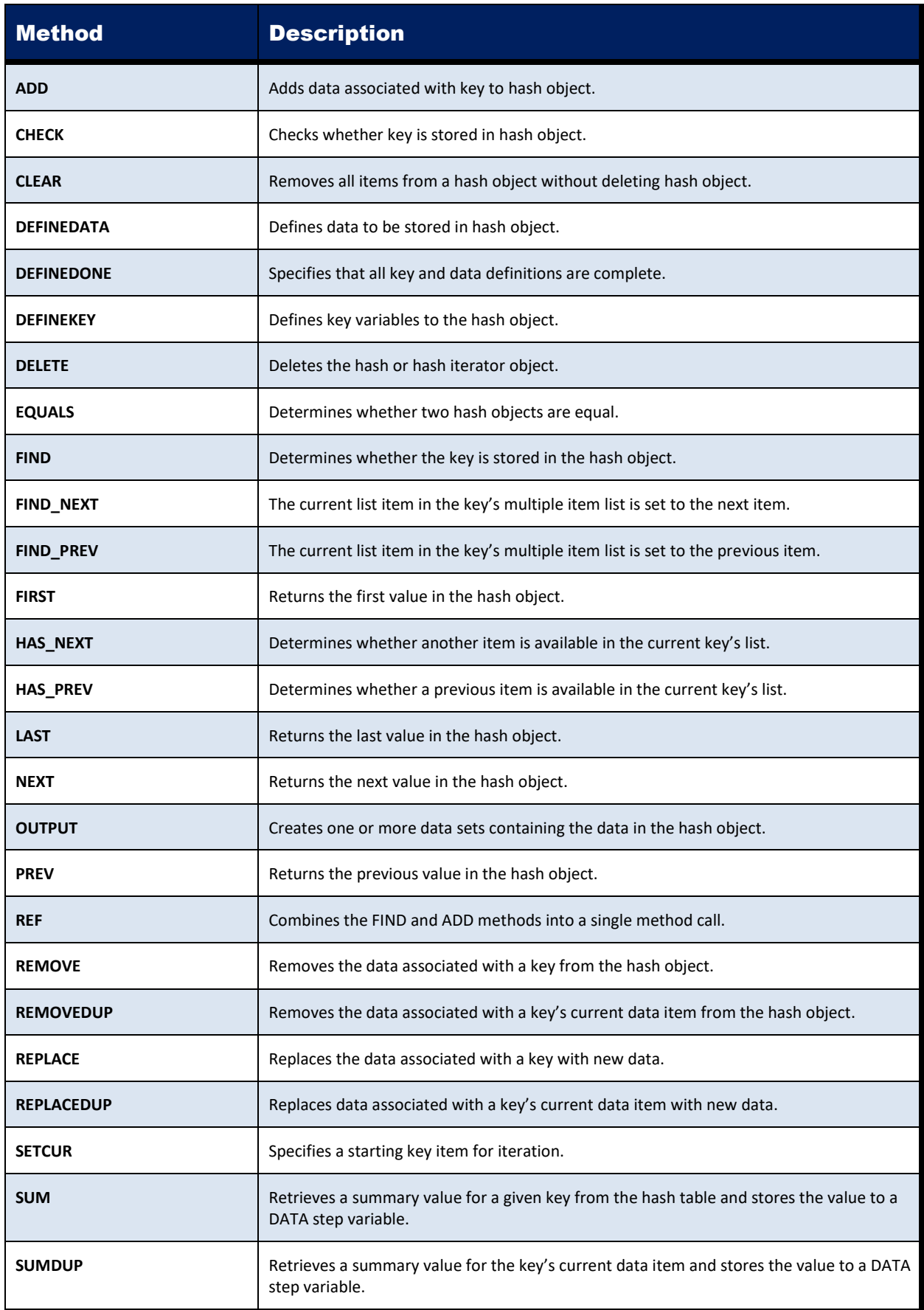

# SORT WITH A SIMPLE KEY

Sorting is a common task performed by SAS users everywhere. The SORT procedure is frequently used to rearrange the order of data set observations by the value(s) of one or more character or numeric variables. A feature that PROC SORT is able to do is replace the original data set or create a new ordered data set with the results of the sort. Using hash programming techniques, SAS users have an alternative to using the SORT procedure. In the following example, a user-written hash routine is constructed in the DATA step to perform a simple ascending data set sort. As illustrated, the metadata from the MOVIES data set is loaded into the hash table, a DefineKey method specifies an ascending sort using the variable LENGTH as the primary (simple) key, a DefineData method to select the desired variables, an Add method to add data to the hash object, and an Output method to define the data set to output the results of the sort to.

#### **Hash Code with Simple Key**

```
Libname mydata 'e:\workshops\workshop data' ;
data null;
   if 0 then set mydata.movies; \gamma load variable properties into hash tables \gammaif _n = 1 then do;
      declare Hash HashSort (ordered:'a'); /* declare the sort order for hash */O HashSort.DefineKey ('Length'); /* identify variable to use as simple key */
 HashSort.DefineData ('Title',
                            'Length',
                           'Category',
                           'Rating'); \frac{1}{x} identify columns of data \frac{x}{x}HashSort.DefineDone (); /* complete hash table definition */ end;
    set mydata.movies end=eof;
\Theta HashSort.add (); /* add data with key to hash object */
 if eof then HashSort.output(dataset:sorted_movies); /* write data using hash
                                                             HashSort */
run;
```
As illustrated in the following SAS Log results, SAS processing stopped with a data-related error due to one or more duplicate key values. As a result, the output data set contained fewer results (observations) than expected.

#### **SAS Log Results**

```
Libname mydata 'e:\workshops\workshop data' ;
data _null_;
  if 0 then set mydata.movies; /* load variable properties into hash tables */
 if n = 1 then do;
     declare Hash HashSort (ordered:'a'); /* declare the sort order for hash */
     HashSort.DefineKey ('Length'); /* identify variable to use as simple key */
     HashSort.DefineData ('Title',
                           'Length',
                          'Category',
                          'Rating'); /* identify columns of data */
     HashSort.DefineDone (); /* complete hash table definition */
  end;
  set mydata.movies end=eof;
```
**SAS Log Results (Continued)**

```
 HashSort.add (); /* add data with key to hash object */
   if eof then HashSort.output(dataset:'sorted_movies'); /* write data using hash
                                                             HashSort */
run;
ERROR: Duplicate key.
NOTE: The data set WORK.SORTED_MOVIES has 21 observations and 4 variables.
NOTE: The SAS System stopped processing this step because of errors.
NOTE: There were 22 observations read from the data set MYDATA.MOVIES.
```
# SORT WITH A COMPOSITE KEY

To resolve the error presented in the previous example, an improved and more uniquely defined key is specified. The simplest way to prevent a conflict consisting of duplicates is to add a secondary variable to the key creating a composite key. The following code illustrates constructing a composite key with a primary variable (LENGTH) and a secondary variable (TITLE) to reduce the prospect of producing a duplicate key value from occurring (collision).

**Hash Code with Composite Key**

```
data _null_;
   if 0 then set mydata.movies; /* load variable properties into hash tables */
   if _n_ = 1 then do;
     declare Hash HashSort (ordered:'a'); /* declare the sort order for HashSort */
 HashSort.DefineKey ('Length', 'Title'); /* identify variables to use as
                                                 composite key */
 HashSort.DefineData ('Title',
                           'Length',
                          'Category',
                          'Rating'); /* identify columns of data */
     HashSort.DefineDone (); /* complete HashSort table definition */
   end;
   set mydata.movies end=eof;
 HashSort.add (); /* add data with key to HashSort table */
 if eof then HashSort.output(dataset:sorted_movies); /* write data using hash
                                                             HashSort */
run;
```
#### **SAS Log Results**

As shown on the SAS Log results, the creation of the composite key of LENGTH and TITLE is sufficient enough to form a unique key enabling the sort process to complete successfully with 22 observations read from the MOVIES data set, 22 observations written to the SORTED MOVIES data set, and zero conflicts (or collisions).

```
data _null_;
   if 0 then set mydata.movies; /* load variable properties into hash tables */
   if _n_ = 1 then do;
      declare Hash HashSort (ordered:'a'); /* declare the sort order for HashSort */
      HashSort.DefineKey ('Length', 'Title'); /* identify variable to use as
                                                  composite key */
      HashSort.DefineData ('Title',
                            'Length',
                           'Category',
                          'Rating'); /* identify columns of data */
      HashSort.DefineDone (); /* complete HashSort table definition */
   end;
   set mydata.movies end=eof;
   HashSort.add (); /* add data using key to HashSort table */
   if eof then HashSort.output(dataset:'sorted_movies'); /* write data using
                                                             HashSort */
run;
NOTE: The data set WORK.SORTED_MOVIES has 22 observations and 4 variables.
NOTE: There were 22 observations read from the data set MYDATA.MOVIES.
```
# SEARCH AND LOOKUP WITH A SIMPLE KEY

Besides sorting, another essential action frequently performed by users is the process of table lookup or search. The hash object as implemented in the DATA step provides users with the necessary tools to conduct match-merges (or joins) of two or more data sets. Data does not have to be sorted or be in a designated sort order before use as it does with the DATA step merge process. The following code illustrates a hash object with a simple key (TITLE) to merge (or join) the MOVIES and ACTORS data sets to create a new dataset (MATCH\_ON\_MOVIE\_TITLES) with matched observations.

```
data match_on_movie_titles(drop=rc);
 if 0 then set mydata.movies 
                 mydata.actors; /* load variable properties into hash tables */
   if_n = 1 then do; declare Hash HashActors (dataset:'mydata.actors'); /* declare the name
                                                            HashActors for hash */
 HashActors.DefineKey ('Title'); /* identify variable to use as key */
       HashAtors.DefineData ('Actor_Leading',
                             'Actor_Supporting'); /* identify columns of data */
       HashActors.DefineDone (); /* complete hash table definition */
    end;
    set mydata.movies;
 if HashActors.find(key:title) = 0 then output; /* lookup TITLE in MOVIES table
                                                      using HashActors object */
run;
```
#### **Results**

The match-merge (or join) process is illustrated using the following diagram.

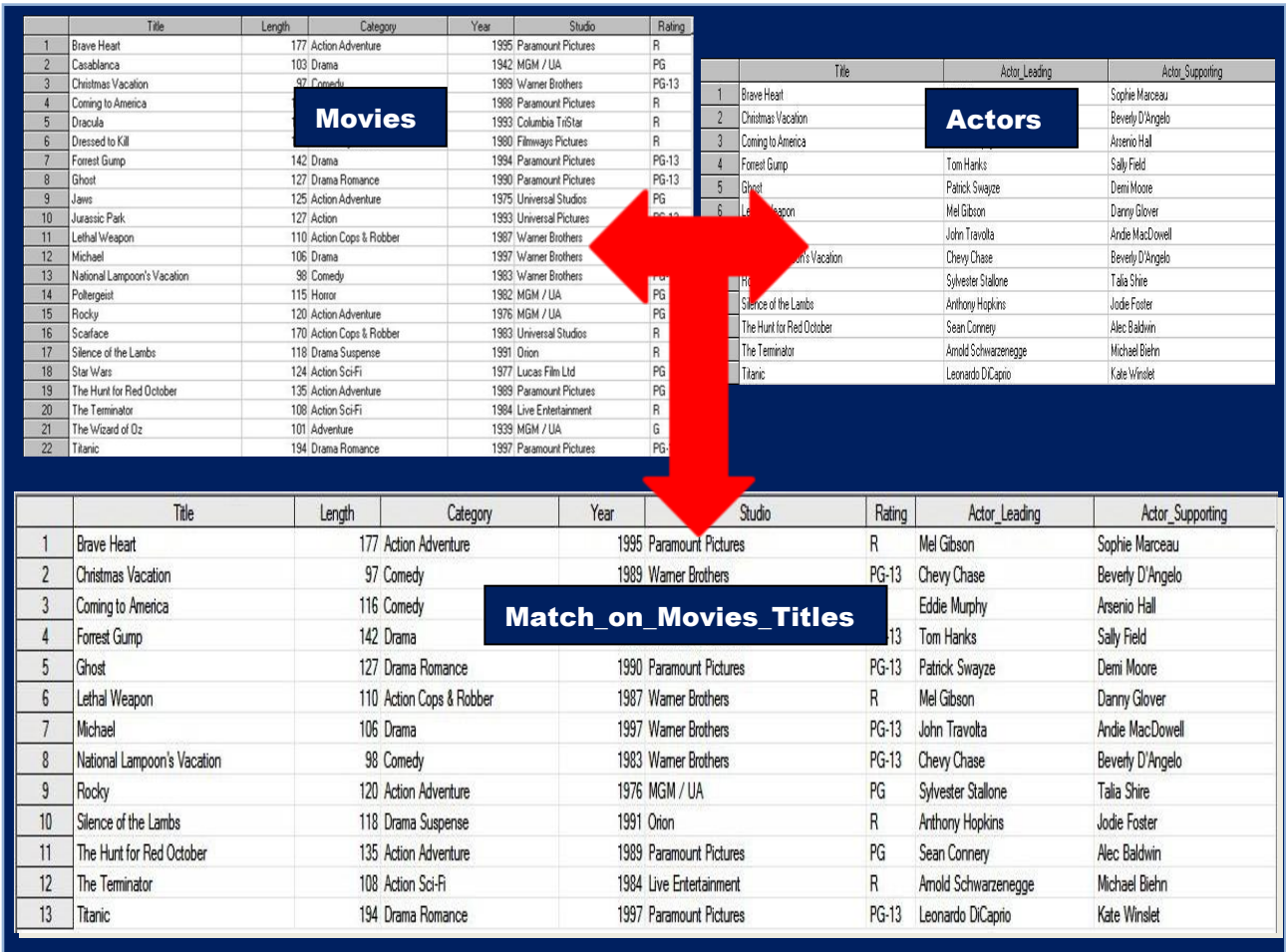

### TRANSPOSING WITH THE TRANSPOSE PROCEDURE

In the paper; *SAS on a Shingle, Flippin with Hash (2012)*; Miller and Lafler illustrate two key points: 1) how PROC TRANSPOSE is used for converting SAS data set structures and 2) how hash programming techniques are used to emulate the PROC TRANSPOSE process. The objective was to demonstrate the programming techniques and select hash methods that were used to successfully create a transposed data set. For those unfamiliar or with limited experience using PROC TRANSPOSE, the SAS Base procedure gives SAS users a convenient way to transpose (or restructure) any SAS data set structure. Popular uses for PROC TRANSPOSE include:

- ✓ Converting the observations of a data set structure to variables, sometimes referred to as changing a vertical (long or thin) data structure to a horizontal (wide or fat) data structure;
- ✓ Converting the variables of a data set structure to observations, sometimes referred to as changing a horizontal (wide or fat) data structure to a vertical (long or thin) data structure.

Although experienced SAS users may use any number of approaches in lieu of the TRANSPOSE procedure to restructure a data set, these alternate techniques can require more time for programming, testing and debugging. The PROC TRANSPOSE syntax to restructure (or transpose) selected variables into observations is shown, below. After sorting the MOVIES data set in ascending order by TITLE, PROC TRANSPOSE then accesses the sorted MOVIES data set. The BY statement tells PROC TRANSPOSE to create BY-groups for the variable TITLE. The VAR statement specifies the variables, RATING and LENGTH, to transpose into observations. The result of the transpose process is then written to a data set called, Transposed\_Movies.

#### **PROC TRANSPOSE Code:**

```
libname mydata "e:\workshops\workshop data" ;
proc sort data = mydata.movies
            out = sorted_movies ;
   by title ;
run ;
proc transpose data = sorted_movies
                 out = transposed_movies ;
   by title ;
   var rating length ;
run;
```
The resulting Transposed\_Movies data set from running the TRANSPOSE procedure, below, contains three variables: TITLE, \_NAME\_ and \_COL1. With closer inspection, the data set contains duplicate TITLE values (observations), a distinct \_NAME\_ value for "Rating" in the first observation of COL1 and a distinct \_NAME\_ value for "Length" in the second observation of COL1 for each BY-group.

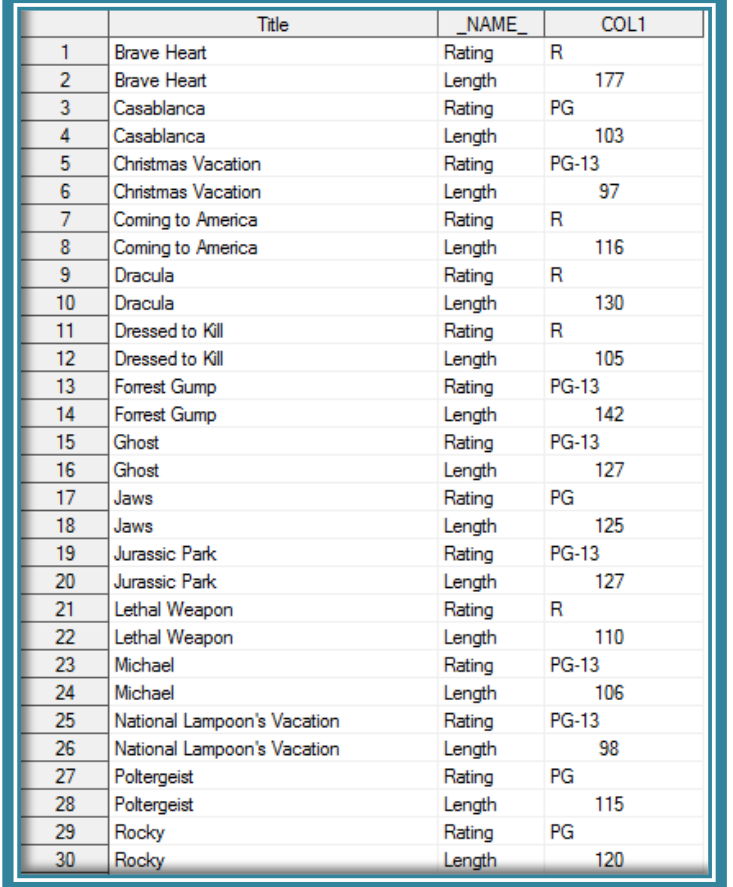

**Transposed\_Movies Data Set created with PROC TRANSPOSE**

Transposed\_Movies Data Set (continued)

| 31              | Scarface                 | Rating | R            |
|-----------------|--------------------------|--------|--------------|
| 32 <sup>2</sup> | Scarface                 | Length | 170          |
| 33              | Silence of the Lambs     | Rating | R            |
| 34              | Silence of the Lambs     | Length | 118          |
| 35 <sub>1</sub> | Star Wars                | Rating | PG           |
| 36              | <b>Star Wars</b>         | Length | 124          |
| 37              | The Hunt for Red October | Rating | PG           |
| 38              | The Hunt for Red October | Length | 135          |
| 39              | The Terminator           | Rating | R            |
| 40              | The Terminator           | Length | 108          |
| 41              | The Wizard of Oz         | Rating | G            |
| 42              | The Wizard of Oz         | Length | 101          |
| 43              | Titanic                  | Rating | <b>PG-13</b> |
| 44              | Titanic                  | Length | 194          |

**Transposed\_Movies Data Set created with PROC TRANSPOSE (continued)**

# TRANSPOSING WITH THE DATA STEP HASH METHOD

My objective for using Hash methods in creating a restructured transposed data set is to emulate what is created with the TRANSPOSE procedure. We'll begin with the statement, "DATA Hash\_Long\_Movies", because the application of Hash methods is currently only available in a DATA step.  $\bf 0$  The next statement, "IF 0 THEN SET MYDATA.MOVIES" tells SAS to load variable properties into the hash object located in real memory.  $\bullet$  The DECLARE HASH statement provides a name to the hash object being created in memory as 'Hash\_movies', the name of the input data set, and how the data is ordered.  $\bullet$  The "DECLARE HITER" statement defines and initializes the hash object for traversing the object in memory.  $\bullet$  The DEFINEKEY method identifies the variable (or variables) to use as the key.  $\bullet$  The DEFINEDATA method informs SAS what variables to read into the hash object in memory (in our case all variables not removed with the DROP= (or KEEP=) data set option).  $\bullet$  The DEFINEDONE method completes the hash table definition.  $\bullet$  The FIRST() method tells SAS to return the first value stored in the defined hash object.  $\bigcirc$  The DO WHILE loop iterates repeatedly as long as there is data stored in the hash object.  $\bigcirc$  The LINK OUTLONG statement tells SAS to execute the OUTLONG subroutine.  $\Phi$  The NEXT() method tells SAS to return the next value from the defined hash object.  $\mathbf{D}$  The STOP statement tells SAS to terminate the DATA step.  $\mathbf{D}$ 

```
libname mydata 'e:\workshops\workshop data' ;
 data hash_long_movies (drop=rc Rating Length) ;
 if 0 then set mydata.movies(keep=Title Rating Length) ;
    if _n_ = 1 then do ;
 declare Hash Hash_movies(dataset:'mydata.movies',
                               ordered:'ascending') ;
\bullet declare Hiter Hi movies ('Hash movies') ;
8 Hash movies.DefineKey ('Title') ;
 Hash_movies.DefineData ('Title', 'Rating', 'Length') ;
\odot Hash movies.DefineDone () ;
    end ;
 rc = Hi_movies.first() ;
 do while (rc = 0) ;
 link outlong ;
 rc = Hi_movies.next() ;
    end;
 stop ;
return ;
```
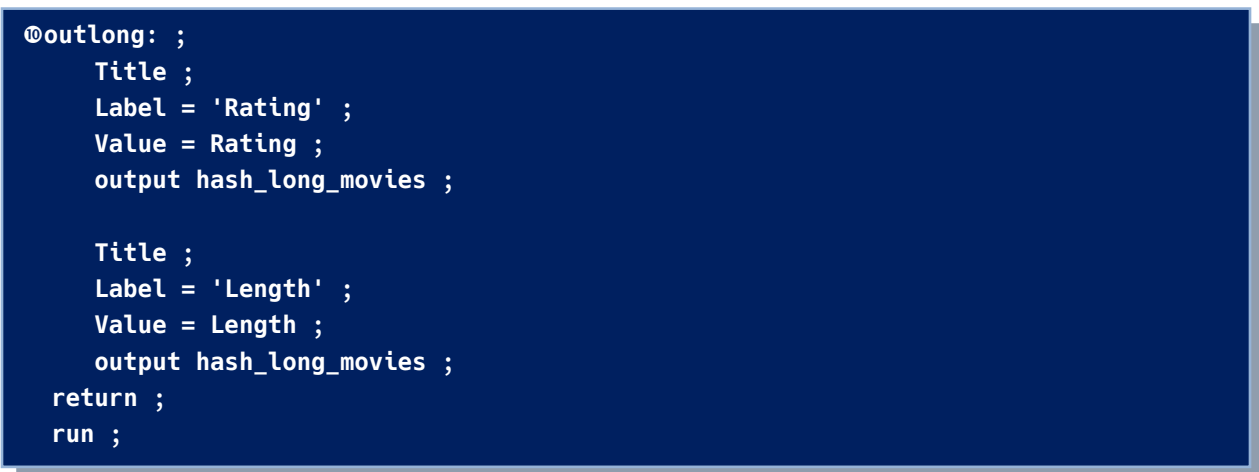

The resulting Hash\_Long\_Movies data set created with the Hash methods, below, contains three variables: TITLE, LABEL and VALUE. As with the transposed data set created earlier, this data set contains duplicate TITLEs, a distinct LABLE value for "Rating" in the first observation of VALUE and for "Length" in the second observation of VALUE for each BY-group.

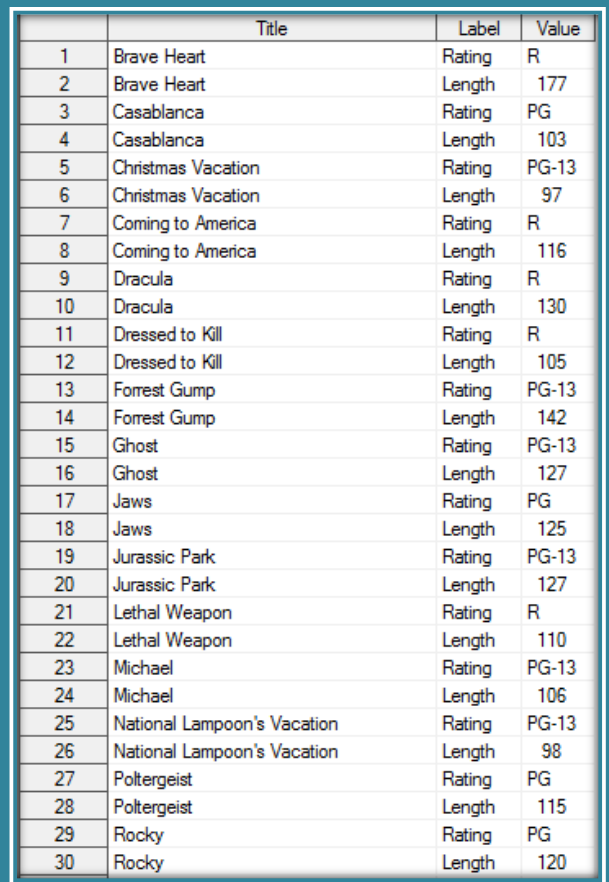

**Hash\_Long\_Movies Data Set created with Hash Methods**

Hash Long Movies Data Set (continued)

| 31 | Scarface                 | Rating | R     |
|----|--------------------------|--------|-------|
| 32 | Scarface                 | Length | 170   |
| 33 | Silence of the Lambs     | Rating | R     |
| 34 | Silence of the Lambs     | Lenath | 118   |
| 35 | <b>Star Wars</b>         | Rating | PG    |
| 36 | Star Wars                | Length | 124   |
| 37 | The Hunt for Red October | Rating | PG    |
| 38 | The Hunt for Red October | Lenath | 135   |
| 39 | The Terminator           | Rating | R     |
| 40 | The Terminator           | Length | 108   |
| 41 | The Wizard of Oz         | Rating | G     |
| 42 | The Wizard of Oz         | Lenath | 101   |
| 43 | Titanic                  | Rating | PG-13 |
| 44 | <b>Titanic</b>           | Length | 194   |

**Hash\_Long\_Movies Data Set created with Hash Methods (continued)**

# **CONCLUSION**

Users have a powerful hash DATA-step construct to sort data, search data sets, perform table lookup operations, and transpose data sets in the SAS system. This paper introduced the basics of what a hash table is, how it works, the basic syntax, and its practical applications so SAS users everywhere can begin to take advantage of this powerful memory-based programming technique to improve the performance of sorts, searches, table lookup operations, merge (or join) and transposes.

### REFERENCES

- Dorfman, Paul and Don Henderson (2018). Data Management Solutions Using SAS Hash Table Operations: A Business Intelligence Case Study, SAS Institute Inc., Cary, NC, USA.
- Dorfman, Paul, and Marina Fridman (2010). "Black Belt Hashigana," Proceedings of the 2010 North East SAS Users Group (SESUG) Conference.
- Dorfman, Paul and Peter Eberhardt (2010). "*Two Guys on Hash*," Proceedings of the 2010 South East SAS Users Group (SESUG) Conference.
- Dorfman, Paul (2009). "*The SAS® Hash Object in Action*," Proceedings of the 2009 South East SAS Users Group (SESUG) Conference.
- Dorfman, Paul, Lessia S. Shajenko and Koen Vyverman (2008). "*Hash Crash and Beyond*," Proceedings of the 2008 SAS Global Forum (SGF) Conference.
- Dorfman, Paul, and Koen Vyverman (2006). "*DATA Step Hash Objects as Programming Tools*," Proceedings of the Thirty-First SAS Users Group International Conference.
- Eberhardt, Peter (2011). *"The SAS® Hash Object: It's Time to .find() Your Way Around,"* Proceedings of the 2011 SAS Global Forum (SGF) Conference.
- Lafler, Kirk Paul (2018). "An Introduction *to SAS® Hash Programming Techniques*," Proceedings of the 2018 South Central SAS Users Group (SCSUG) Conference.
- Lafler, Kirk Paul (2016). "An Introduction *to SAS® Hash Programming Techniques*," Proceedings of the 2016 South East SAS Users Group (SESUG) Conference.
- Lafler, Kirk Paul (2016). "An Introduction *to SAS® Hash Programming Techniques*," Proceedings of the 2016 Iowa SAS Users Group (IASUG) Conference.
- Lafler, Kirk Paul (2015). "An Introduction *to SAS® Hash Programming Techniques*," Proceedings of the 2015 South Central SAS Users Group (SCSUG) Conference.
- Lafler, Kirk Paul (2011). "An Introduction *to SAS® Hash Programming Techniques*," Proceedings of the 2011 PharmaSUG Conference.
- Lafler, Kirk Paul (2011). "An Introduction *to SAS® Hash Programming Techniques*," San Diego SAS Users Group (SANDS) Meeting, February 16th, 2011.
- Lafler, Kirk Paul (2010). "An Introduction *to SAS® Hash Programming Techniques*," Proceedings of the 2010 South Central SAS Users Group (SCSUG) Conference.
- Lafler, Kirk Paul (2010). "An Introduction *to SAS® Hash Programming Techniques*," Awarded "Best" Contributed Paper, Proceedings of the 2010 Western Users of SAS Software (WUSS) Conference.
- Lafler, Kirk Paul (2010). *"DATA Step and PROC SQL Programming Techniques,"* Ohio SAS Users Group (OSUG) One-Day Conference, Software Intelligence Corporation, Spring Valley, CA, USA.
- Lafler, Kirk Paul (2010). *"Exploring Powerful Features in PROC SQL,"* SAS Global Forum (SGF) Conference, Software Intelligence Corporation, Spring Valley, CA, USA.
- Lafler, Kirk Paul (2009). *"DATA Step and PROC SQL Programming Techniques,"* South Central SAS Users Group (SCSUG) 2009 Conference, Software Intelligence Corporation, Spring Valley, CA, USA.
- Loren, Judy and Richard A. DeVenezia (2011). "*Building Provider Panels: An Application for the Hash of Hashes,*" Proceedings of the 2011 SAS Global Forum (SGF) Conference.
- Loren, Judy (2006). "How *Do I Love Hash Tables? Let Me Count The Ways!,*" Proceedings of the Nineteenth Northeast SAS Users Group Conference.
- Miller, Ethan and Kirk Paul Lafler (2012), *"SAS® on a Shingle, Flippin with Hash,"* Proceedings of the 2012 Western Users of SAS Software (WUSS) Conference Proceedings, SRI International, Menlo Park, CA, and Software Intelligence Corporation, Spring Valley, CA, USA.
- Muriel, Elena (2007). *"Hashing Performance Time with Hash Tables,"* Proceedings of the 2007 SAS Global Forum (SGF) Conference.
- Parman, Bill (2006). "*How to Implement the SAS® DATA Step Hash Object*," Proceedings of the 2006 Southeast SAS Users Group Conference.
- Ray, Robert and Jason Secosky (2008). "*Better Hashing in SAS® 9.2*," Proceedings of the Second Annual SAS Global Forum (SGF) Conference, SAS Institute Inc., Cary, NC, USA.
- Secosky, Jason (2007). "*Getting Started with the DATA Step Hash Object*," Proceedings of the 2007 SAS Global Forum (SGF) Conference, SAS Institute Inc., Cary, NC, USA.

### ACKNOWLEDGMENTS

The author thanks the NebraskaSUG 2024 Conference Committee, particularly Kaeli K. Samson and Lynette M. Smith, for accepting my paper; the NebraskaSUG 2024 for organizing and supporting an amazing "in-person" conference event; SAS Institute Inc. for providing SAS users with wonderful software; and SAS users everywhere for being the nicest people anywhere!

### TRADEMARK CITATIONS

SAS and all other SAS Institute Inc. product or service names are registered trademarks or trademarks of SAS Institute Inc. in the USA and other countries. ® indicates USA registration. Other brands and product names are trademarks of their respective companies.

### AUTHOR INFORMATION

Kirk Paul Lafler is a consultant, developer, programmer, educator, and data scientist; and teaches SAS Programming and Data Management in the Statistics Department at San Diego State University. Kirk also provides project-based consulting and programming services to client organizations in a variety of industries including healthcare, life sciences, and business; and teaches "virtual" and "live" SAS, SQL, Python, Database Management Systems (DBMS) technologies (e.g., Oracle, SQL-Server, Teradata, MySQL, MongoDB, PostgreSQL, AWS), Excel, R, cloud-based technologies as well as other software and tools. Currently, Kirk serves as the Western Users of SAS Software (WUSS) Executive Committee (EC) Open-Source Advocate and Coordinator and is actively involved with several proprietary and open-source software, DBMS, machine learning, cloudcomputing user groups and conference committees. Kirk is the author of several books including the popular PROC SQL: Beyond the Basics Using SAS, Third Edition (SAS Press. 2019), along with other technical books and publications. He is also an Invited speaker, educator, keynote, and leader; and is the recipient of 28 "Best" contributed paper, hands-on workshop (HOW), and poster awards.

Comments and suggestions are encouraged and can be sent to:

Kirk Paul Lafler, sasNerd Consultant, Developer, Programmer, Data Scientist, Educator, and Author Specializing in SAS® / Python / SQL / Database Management Systems / Excel / R / AWS / Cloud-based Technologies E-mail[: KirkLafler@cs.com](mailto:KirkLafler@cs.com) LinkedIn[: https://www.linkedin.com/in/KirkPaulLafler/](https://www.linkedin.com/in/KirkPaulLafler/)